# Dropbox Download Procedure

For Deans Imaging

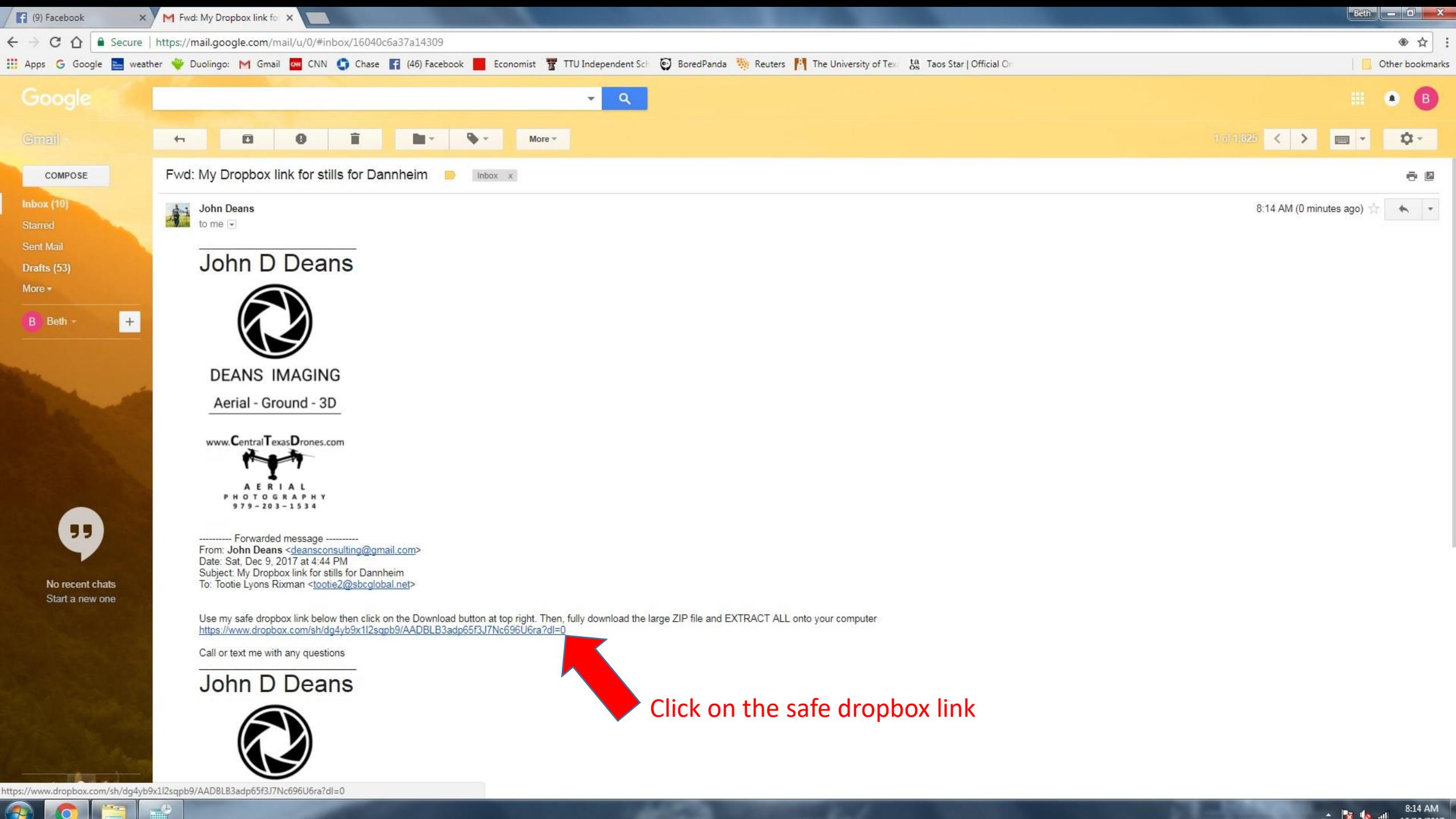

一步

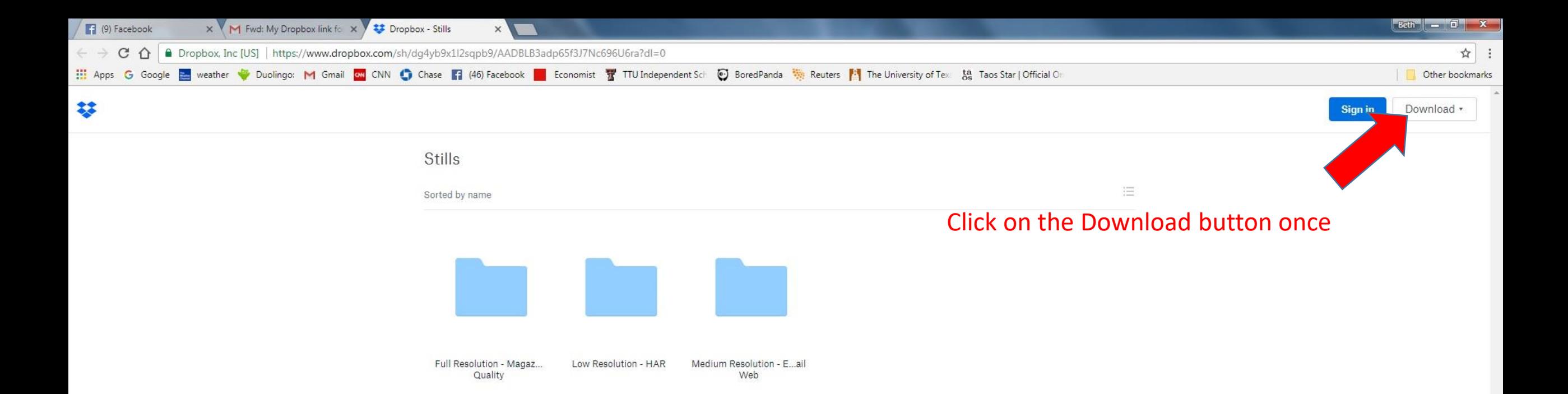

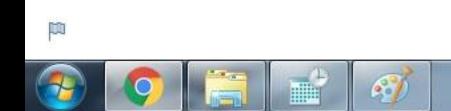

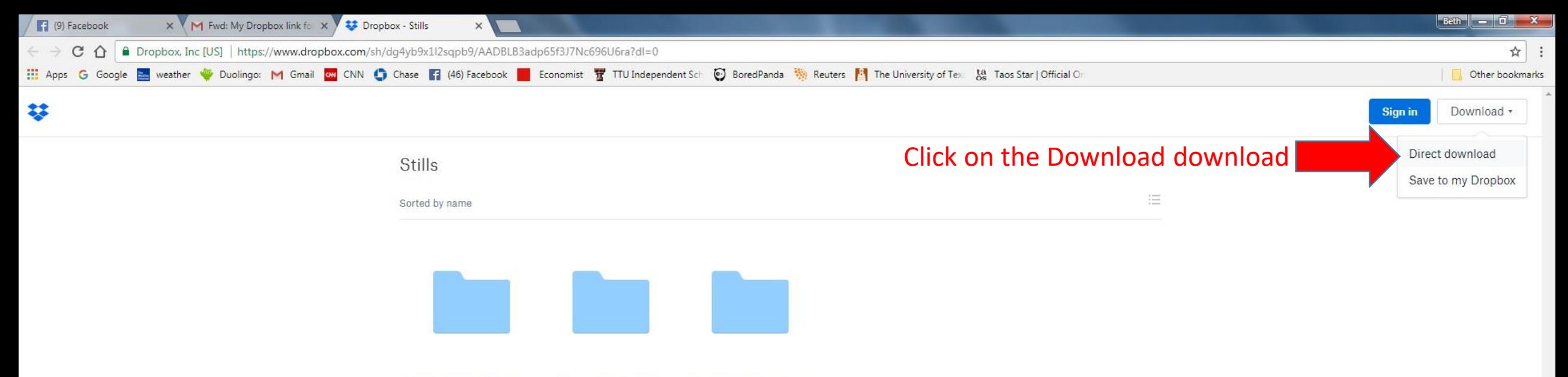

Full Resolution - Magaz... Low Resolution - HAR Medium Resolution - E...ail Quality Web

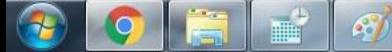

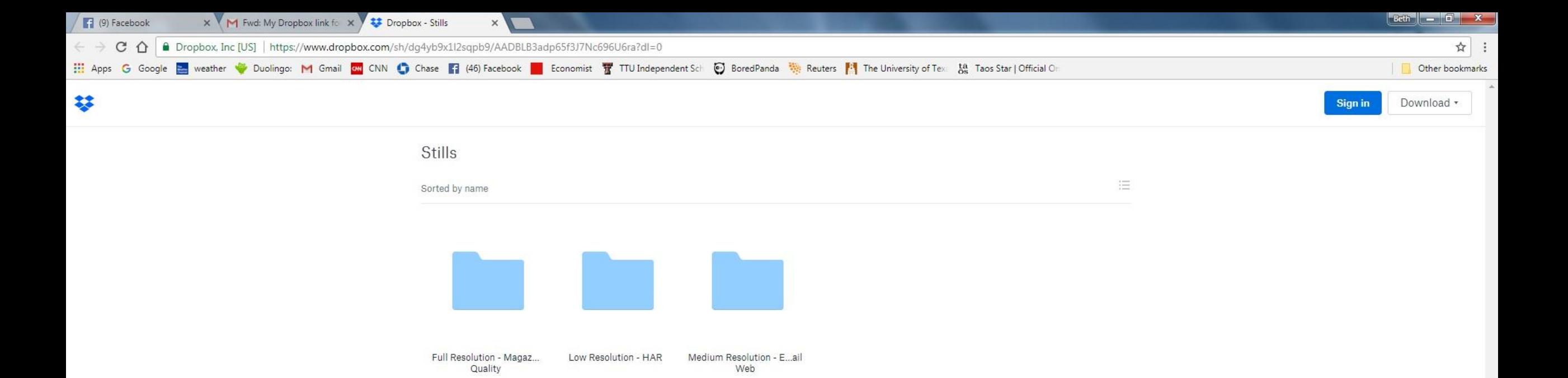

Observe the Stills(Folder Name).ZIP file downloading – wait now

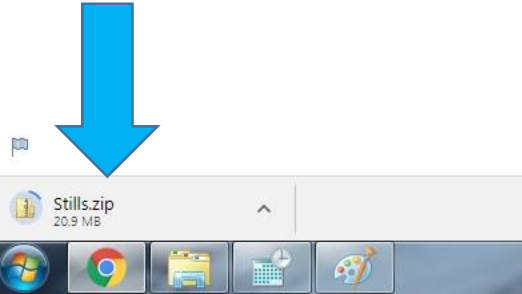

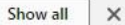

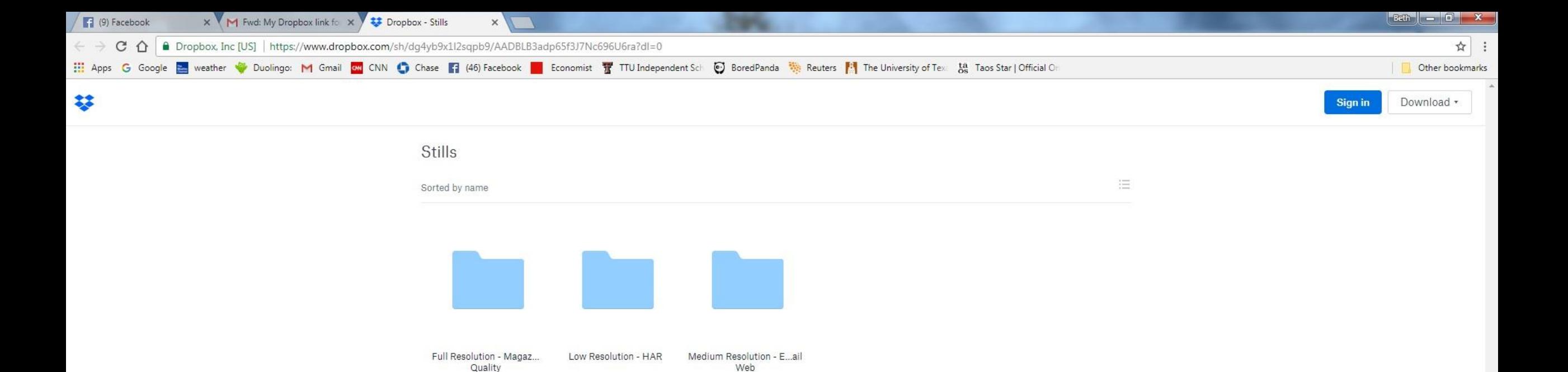

## Still downloading – wait for it…

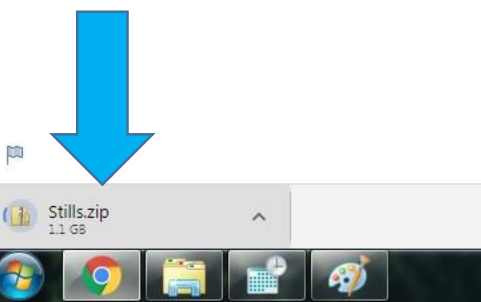

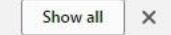

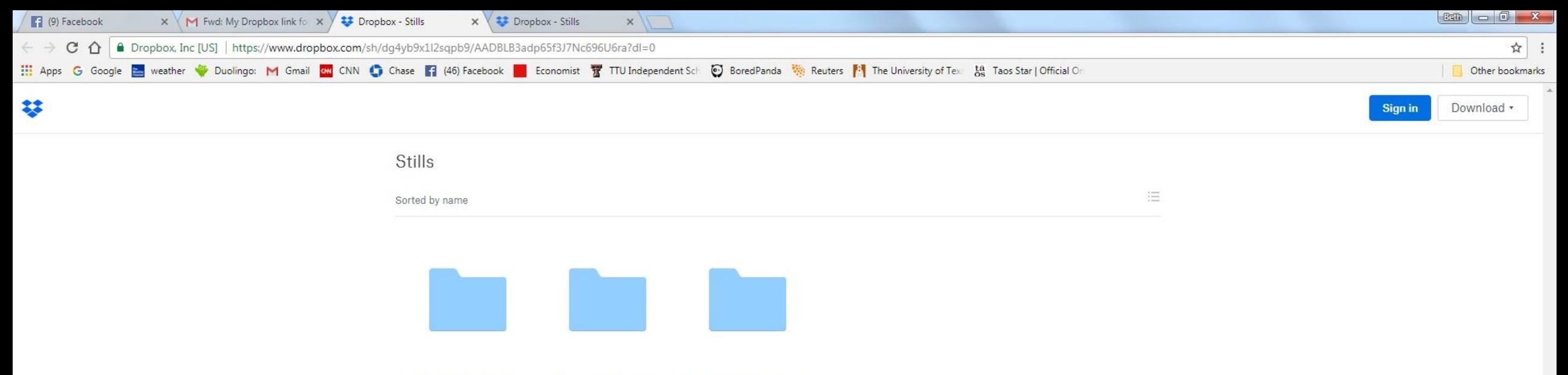

Full Resolution - Magaz... Low Resolution - HAR Medium Resolution - E...ail Quality Web

Bytes downloaded number has gone away, so that means the download is completed.

Now Click once on it and a new window will appear.

stills.zip

 $\wedge$ 

 $P<sup>3</sup>$ 

 $\mathcal{L}$ 

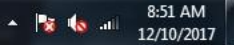

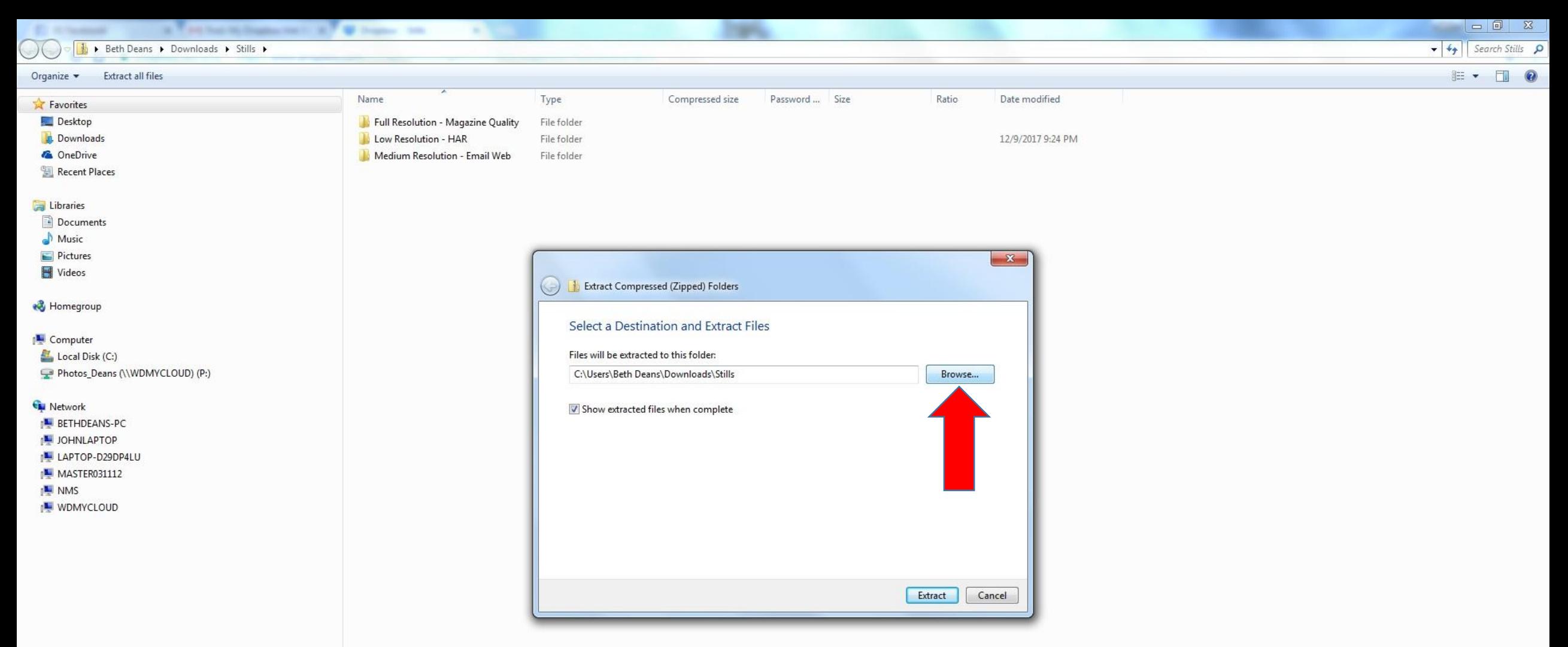

Click once on the 'Browse…' button and select or create the folder location on your computer you want the images/video extracted to…

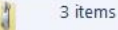

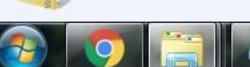

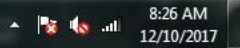

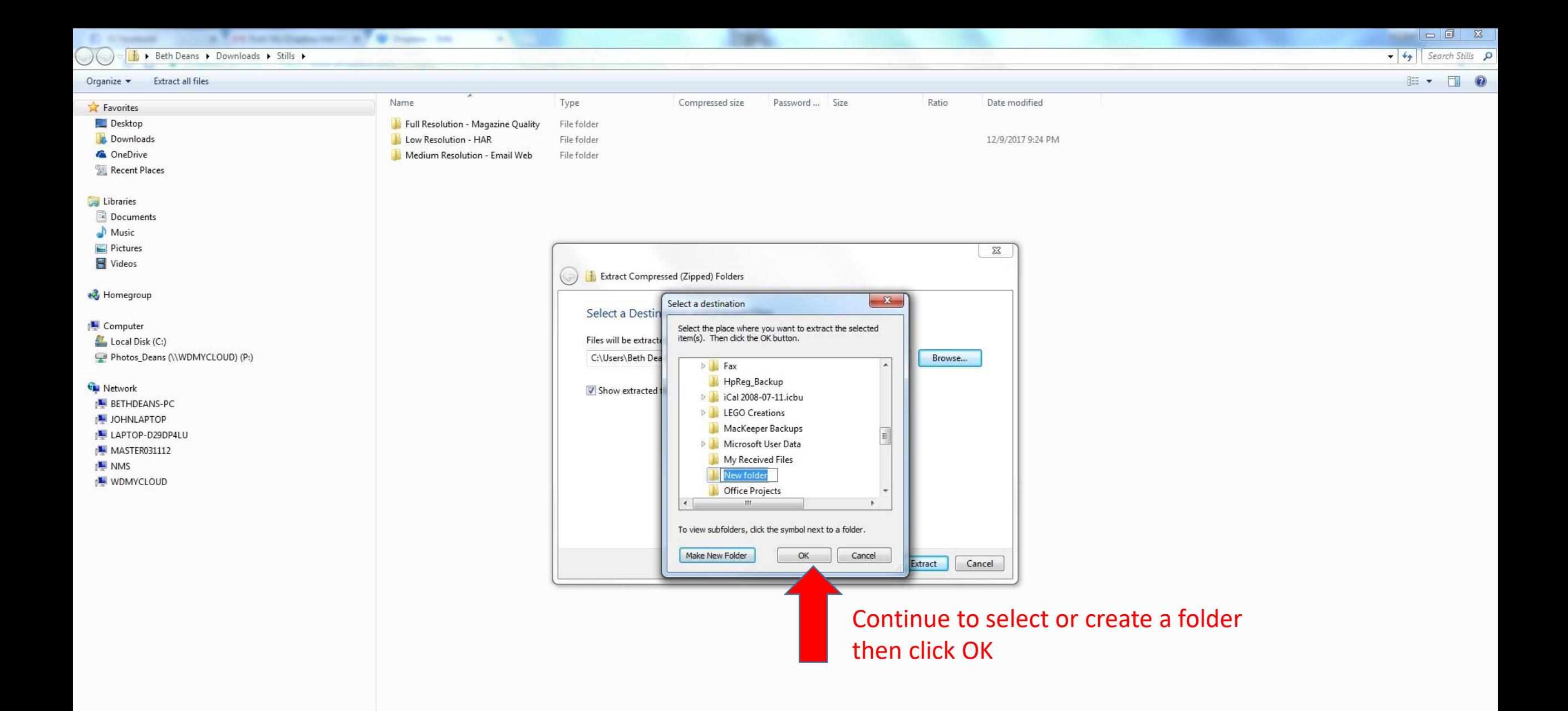

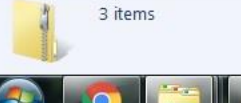

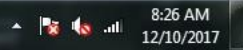

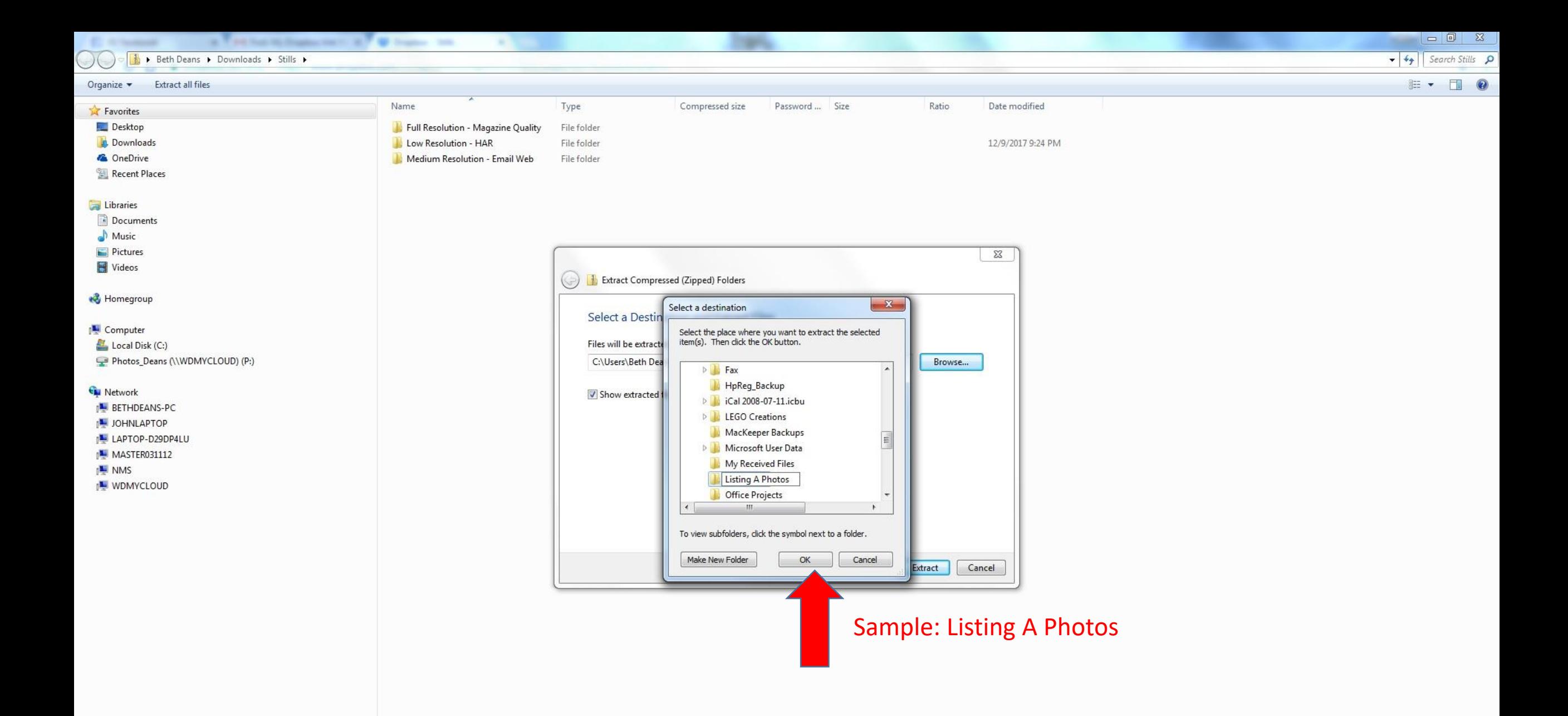

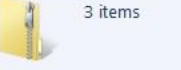

-37

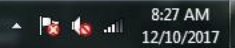

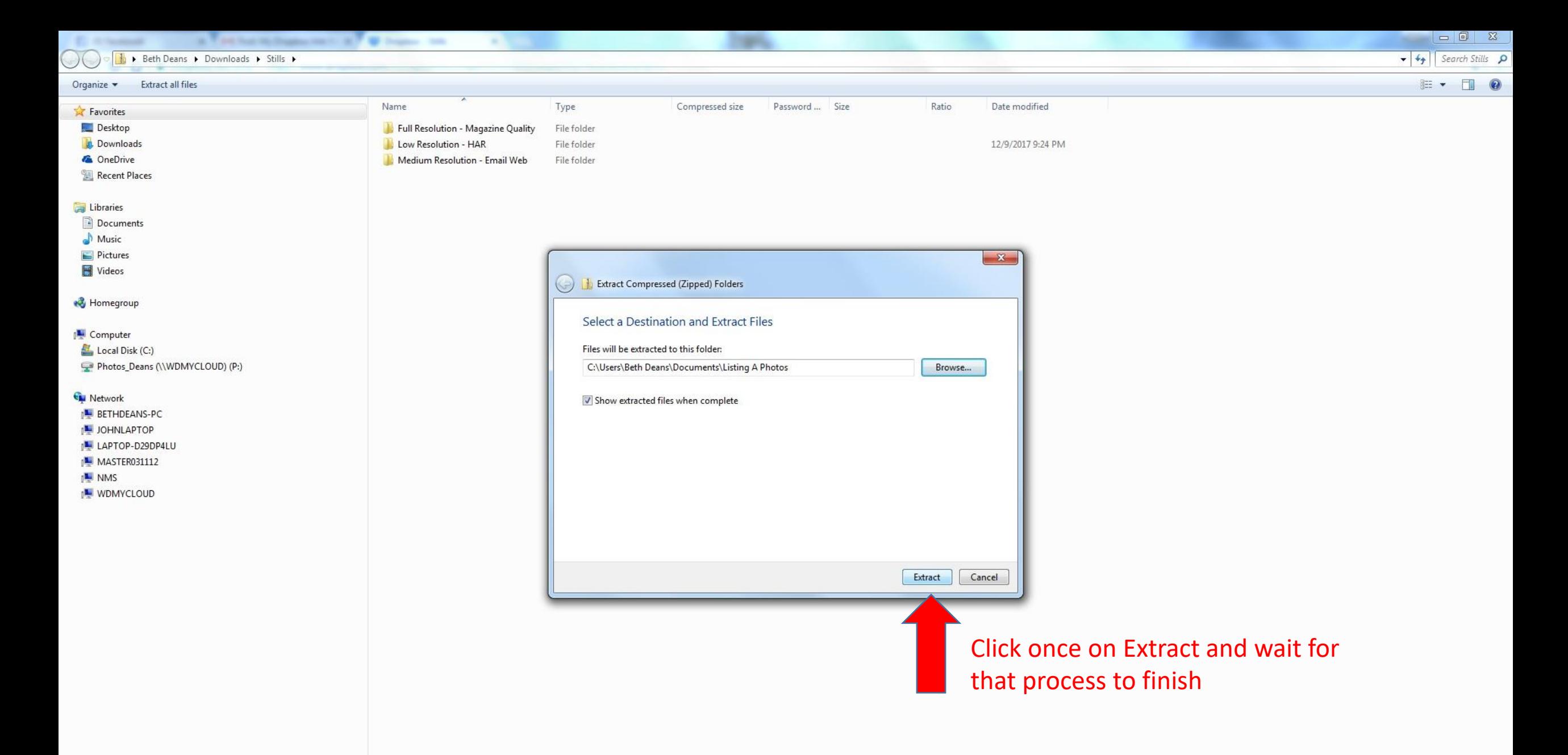

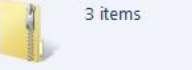

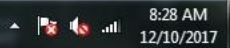

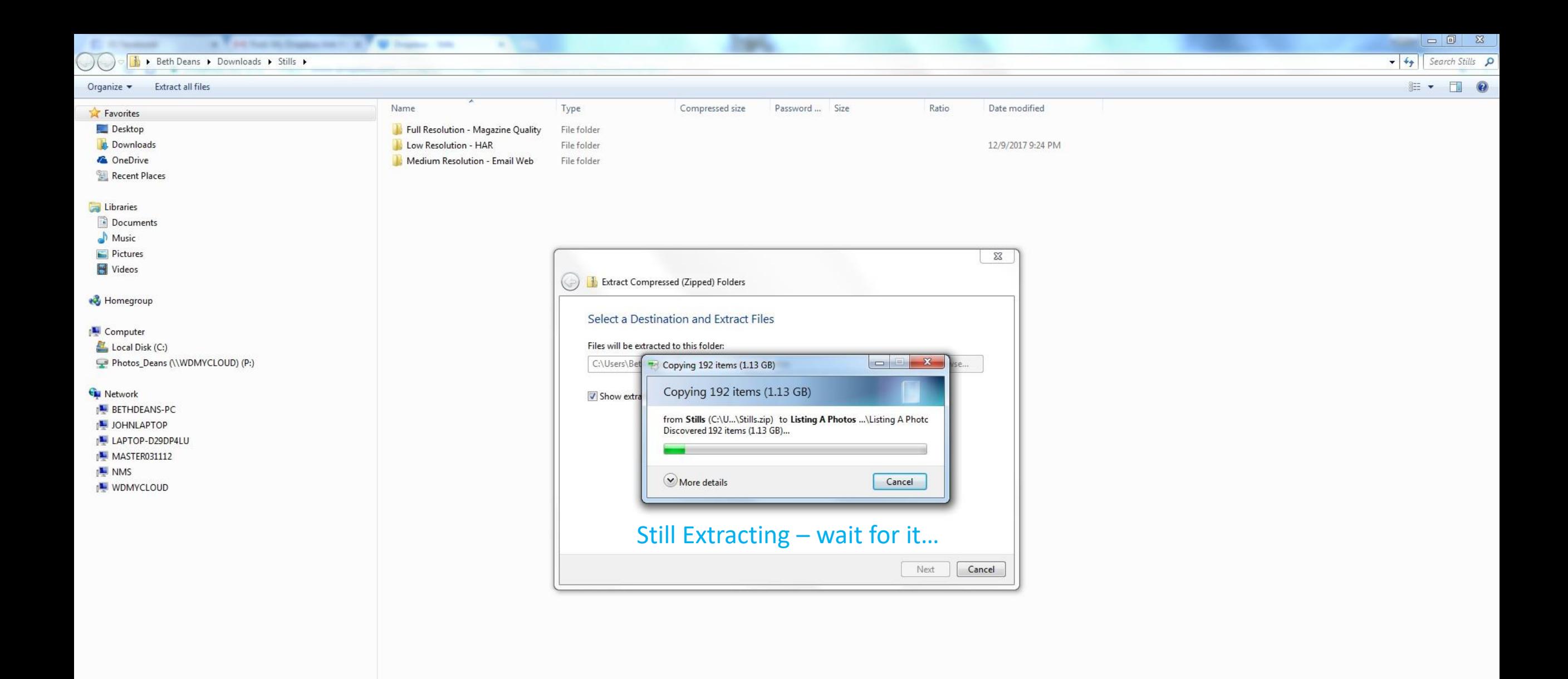

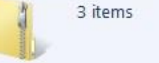

-37

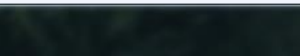

#### → Deth Deans + My Documents + Listing A Photos + Full Resolution - Magazine Quality

the first term buildings and the off of these

Organize  $\bullet$  Include in library  $\bullet$  Share with  $\bullet$  Slide show New folder

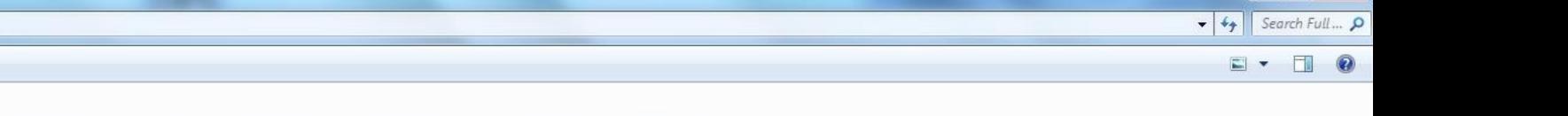

#### Favorites Desktop

**Downloads** 

**G** OneDrive

Recent Places

#### **Libraries**

Documents  $M$  Music Pictures **N** Videos

**R** Homegroup

#### Computer

Local Disk (C:) Photos\_Deans (\\WDMYCLOUD) (P:)

#### **Gu** Network

BETHDEANS-PC

JOHNLAPTOP

LAPTOP-D29DP4LU

MASTER031112

INMS

**IN WDMYCLOUD** 

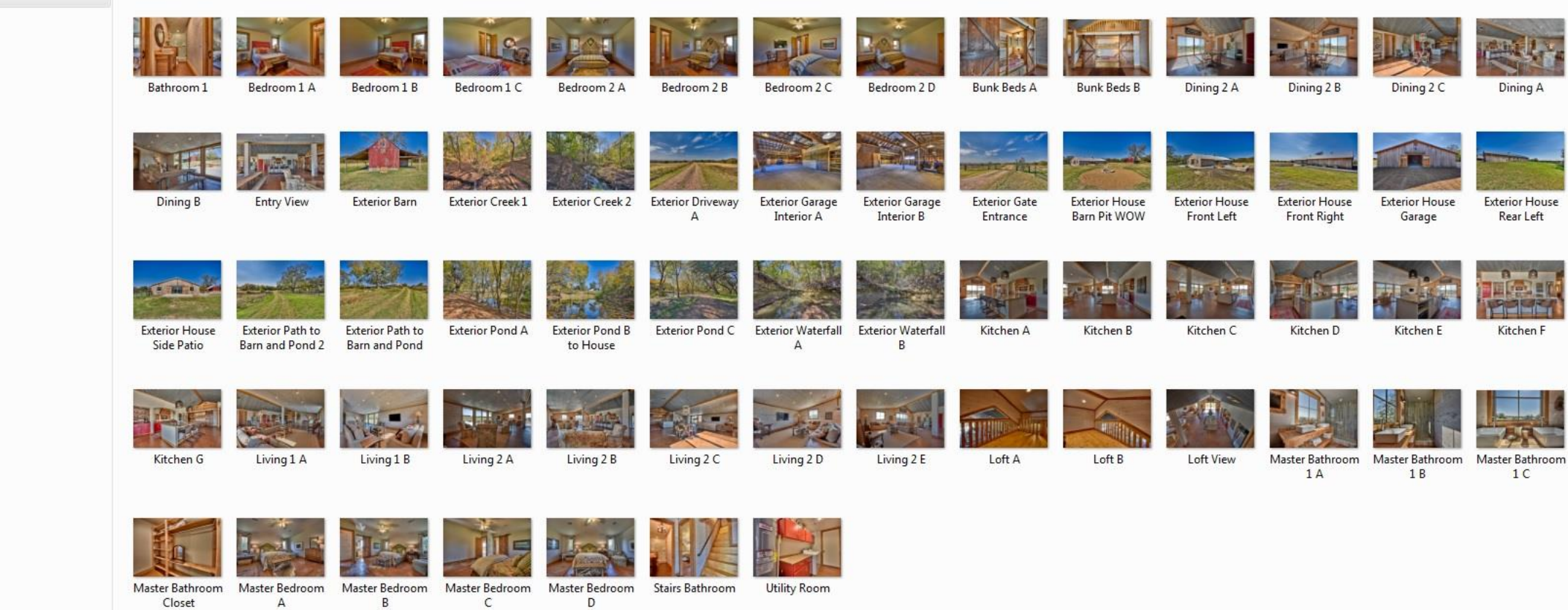

### All done! Here are your images!

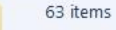

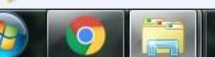

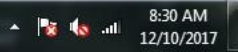

## Dropbox Download Procedure Completed! Enjoy!